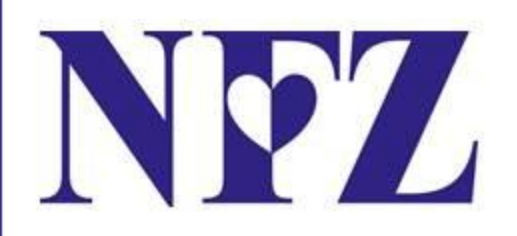

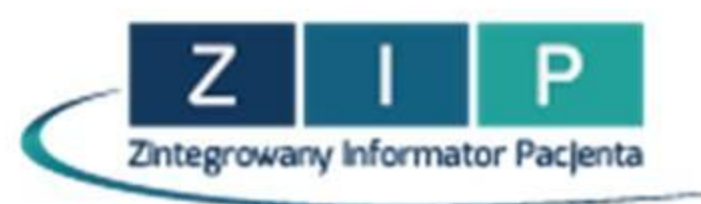

### ZINTEGROWANY INFORMATOR PACJENTA

krok po kroku...

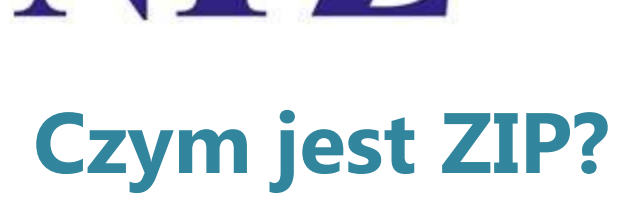

W

**Zdrowotny Informator Pacjenta jest systemem skierowanym do wszystkich osób ubezpieczonych w Polsce. Dzięki niemu pacjenci mają możliwość wglądu on-line, z każdego komputera podłączonego do internetu, w historię udzielanych świadczeń.**

**Zapewnienie łatwego i powszechnego dostępu do informacji o udzielonych świadczeniach opieki zdrowotnej finansowanych ze środków publicznych**

**Udzielanie pacjentowi informacji o jego uprawnieniach do świadczeń**

**Informowanie pacjenta o kwocie środków publicznych wydatkowanych na sfinansowanie udzielonych mu świadczeń**

**Wykaz wszystkich placówek mających umowę z NFZ**

> **Udostępnienie powszechnego narzędzia do wykrywania nadużyć świadczeniodawców w procesie rozliczeń**

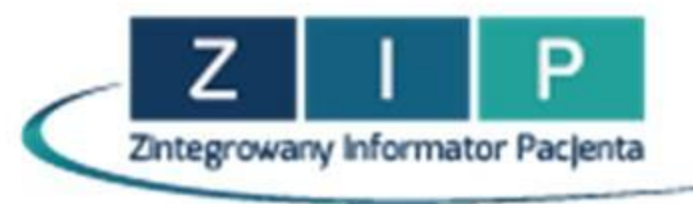

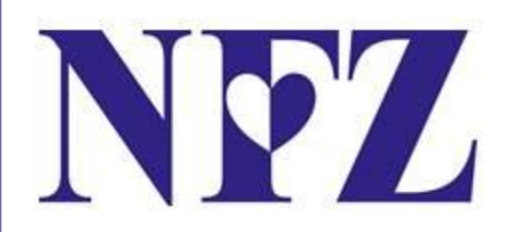

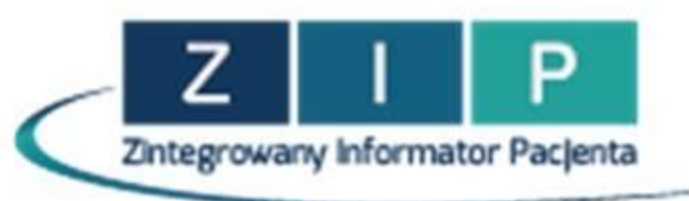

### Co znajdziesz w portalu

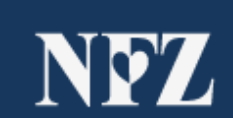

Twój portal

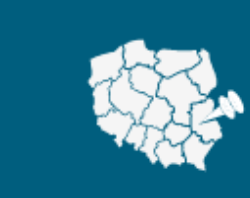

Gdzie się leczyć?

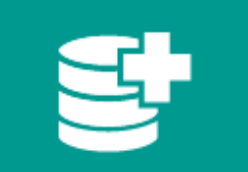

Rejestr Ustug Medycznych

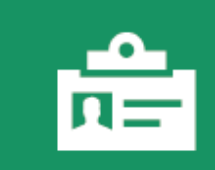

Prawo do świadczeń

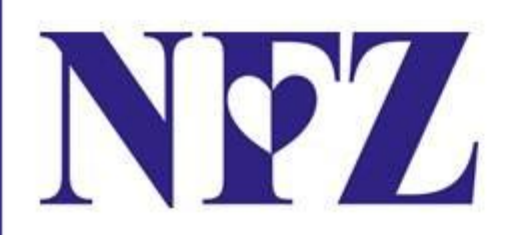

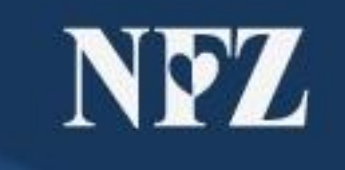

Twój portal

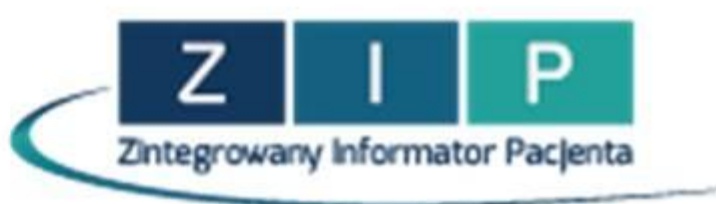

- Zasady udzielania świadczeń we wszystkich rodzajach
- Informacje o lekach refundowanych i zasadach refundacji
- Prawa pacjenta
- Zasady leczenia za granicą
- Twoje prawa do świadczeń
- Kolejki oczekujących
- Przydatne druki i formularze

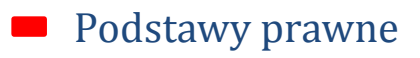

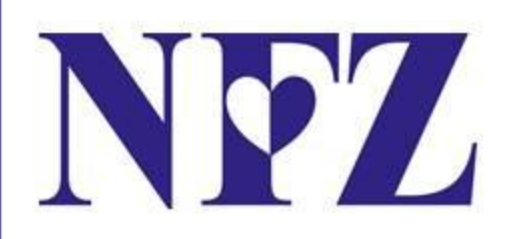

Gdzie się leczyć?

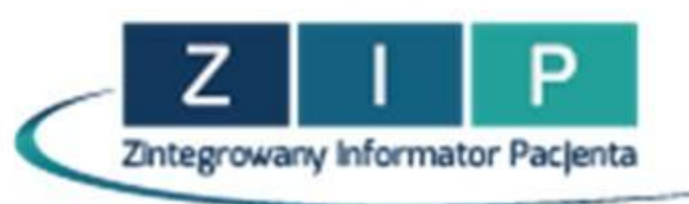

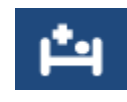

Leczenia ambulatoryjne, stacjonarne i w warunkach domowych

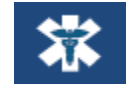

Nagła pomoc doraźna

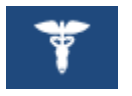

#### Apteki

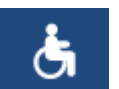

Zaopatrzenie w wyroby medyczne

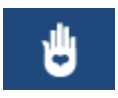

Programy profilaktyczne

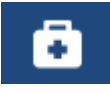

Programy lekowe i świadczenia odrębnie kontraktowane

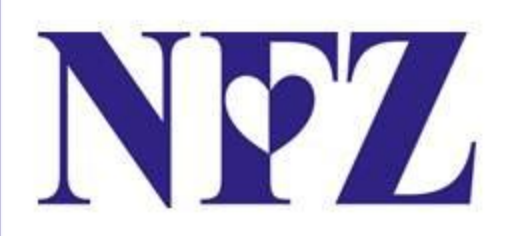

Rejestr Ustug Medycznych

Zintegrowany Informator Pacjenta

- Wykaz zrealizowanych świadczeń medycznych
- Koszty udzielonych świadczeń medycznych Zrealizowane recepty i koszty ich refundacji
	- Wnioski do uzdrowiska
	- Wnioski na zaopatrzenie ortopedyczne
	- Twoje deklaracje POZ
	- Kolejki oczekujących

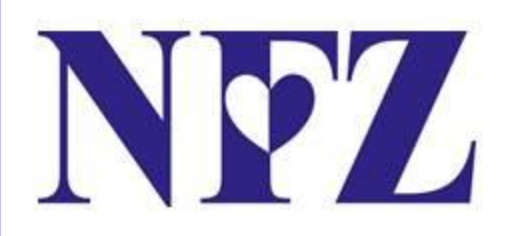

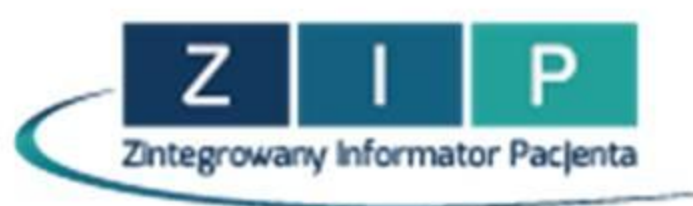

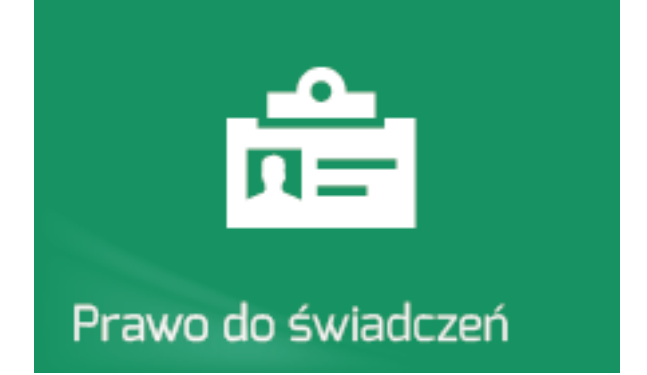

Tu sprawdzisz, czy na podstawie obecnie posiadanych przez Narodowy Fundusz Zdrowia danych masz prawo do świadczeń finansowanych ze środków publicznych. Informacja aktualna w dniu, w którym dokonujesz sprawdzenia.

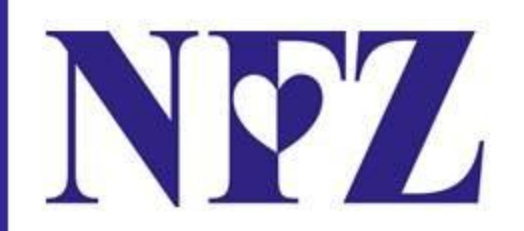

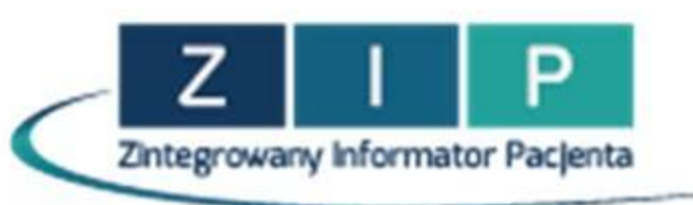

#### **Jak uzyskasz dostęp do ZIP**

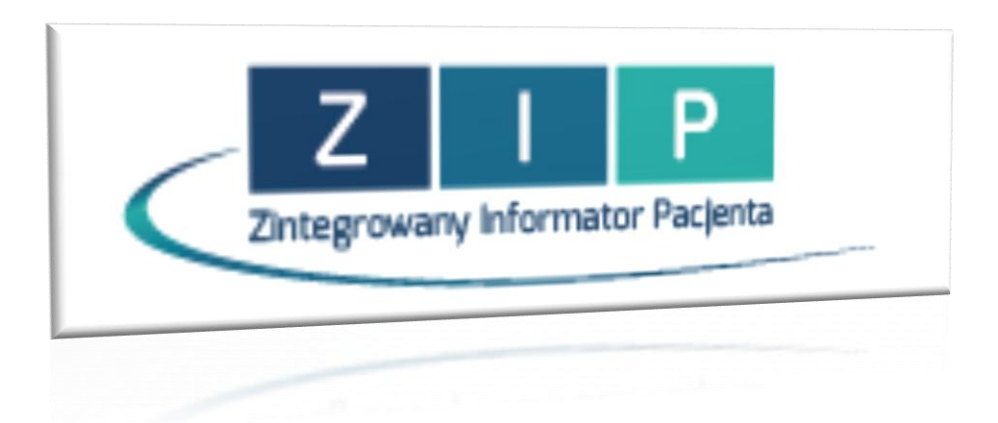

**https://zip.nfz.gov.pl**

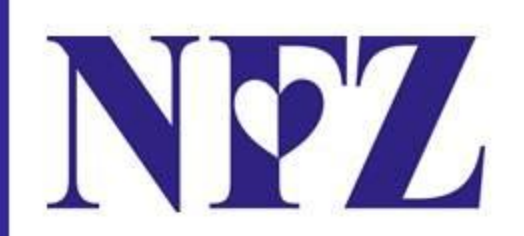

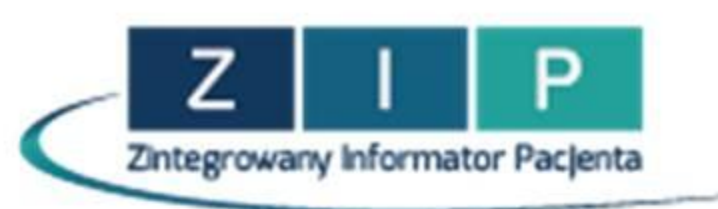

Aby uzyskać dostęp do danych zdrowotnych w systemie ZIP musisz posiadać konto dostępowe do tego systemu. W tym celu konieczne jest złożenie wniosku o dostęp do konta.

Wniosek możesz złożyć w systemie ZIP $\star$  – należy wyświetlić główną stronę systemu w przeglądarce internetowej, a następnie wybrać opcję logowania: **Zarejestruj**, która umożliwia wyświetlenie formularza rejestracyjnego

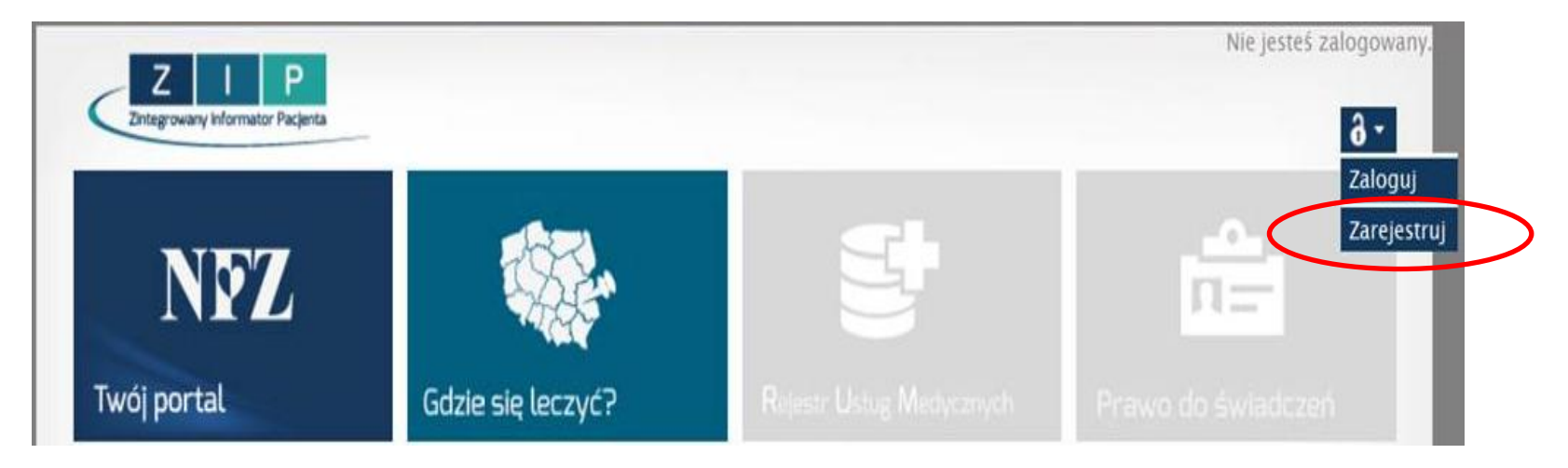

Wniosek można także wypełnić w oddziale lub delegaturach MOW NFZ

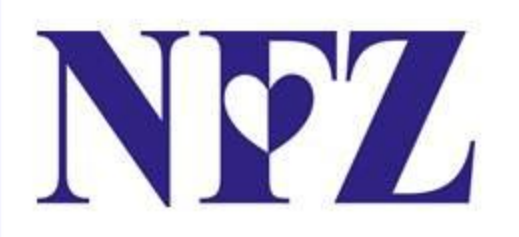

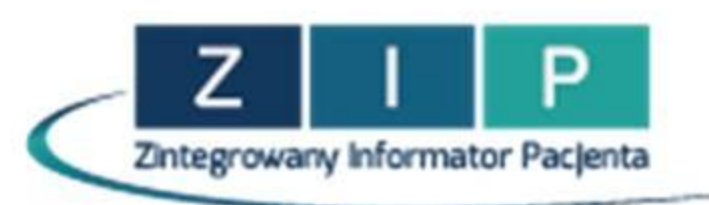

Operacja rejestracji w systemie podzielona została na kilka etapów, w których chcąc uzyskać dostęp do systemu będziesz musiał podać podstawowe informacje: imię, nazwisko, adres zamieszkania itp.

To jedyne miejsce w systemie, w którym podajesz swoje dane osobowe.

Dlatego też nawet w przypadku kradzieży login-u i hasła osoba nieupoważniona nie będzie mogła powiązać konta w systemie z osobą, dla której zostały wykonane świadczenia.

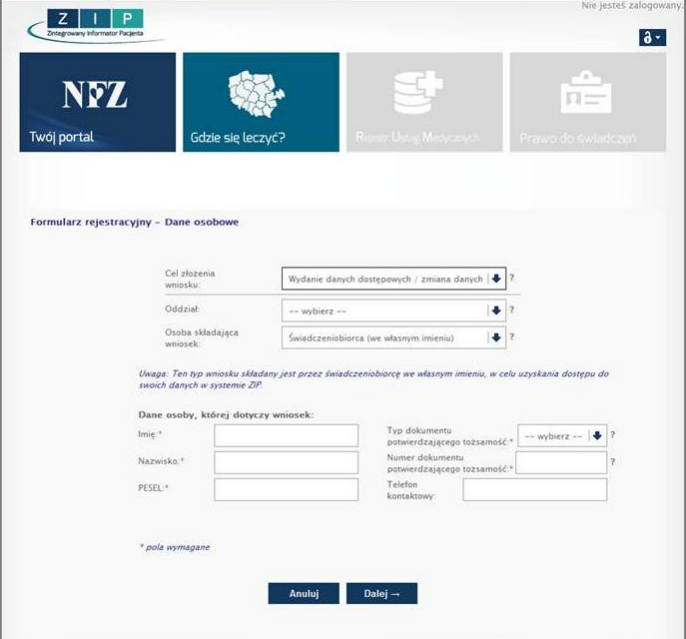

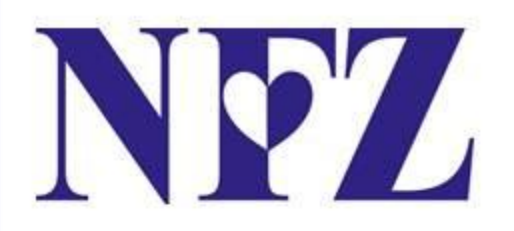

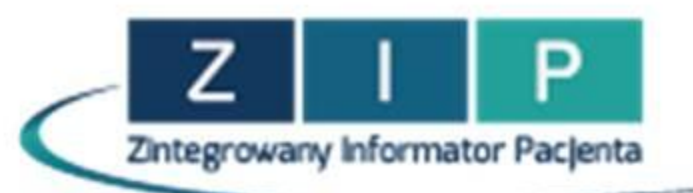

Po zakończeniu rejestracji należy wydrukować potwierdzenie złożenia wniosku i **osobiście dostarczyć do oddziału lub delegatur MOW NFZ.**

- **Kraków, ul. Batorego 24**
- **Delegatura w Nowym Targu, ul. Jana Kazimierza 22**
- **Delegatura w Nowym Sączu, ul. Jagiellońska 52**
- **Delegatura w Tarnowie, Al. Solidarności 5-9**

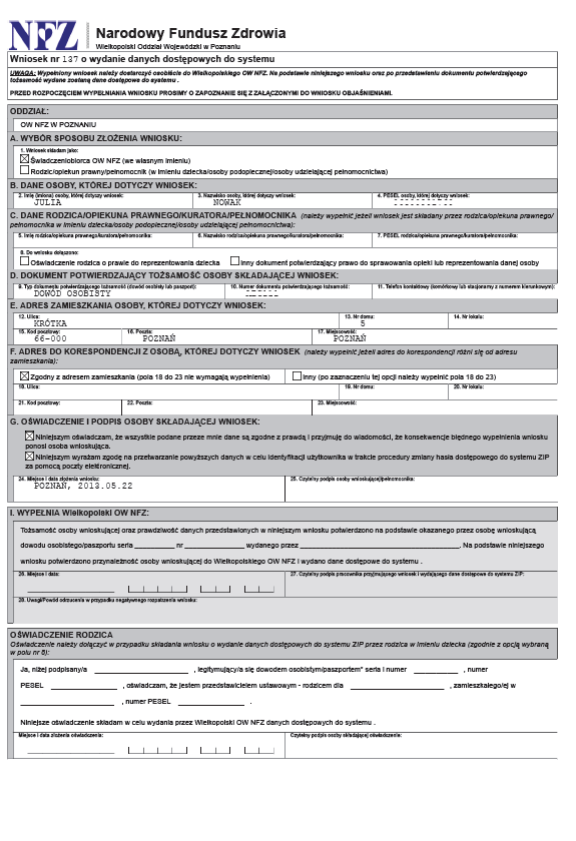

**Na miejscu otrzymasz kopertę z dostępem do swojego konta. Będzie w niej login i tymczasowe hasło, które zmienisz przy pierwszym logowaniu** 

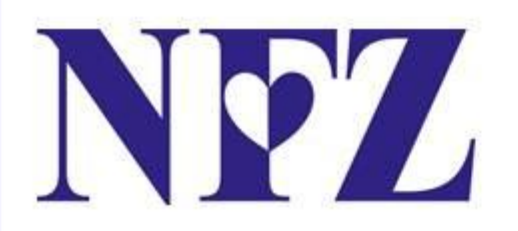

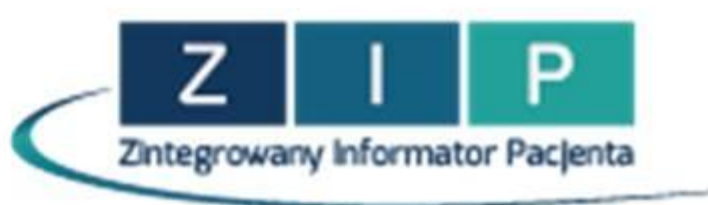

#### Chcąc ułatwić Ci rejestrację w systemie ZIP, nasi pracownicy odwiedzą Twoje miejsce pracy

Z przygotowanym wcześniej wnioskiem rejestracja trwa

## **7 minut**

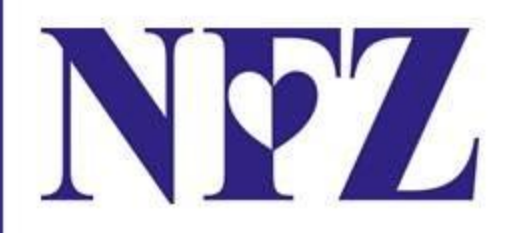

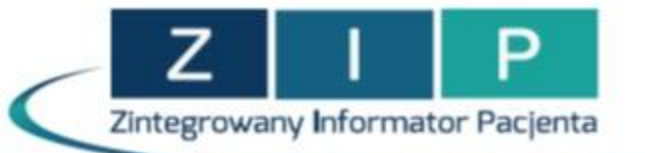

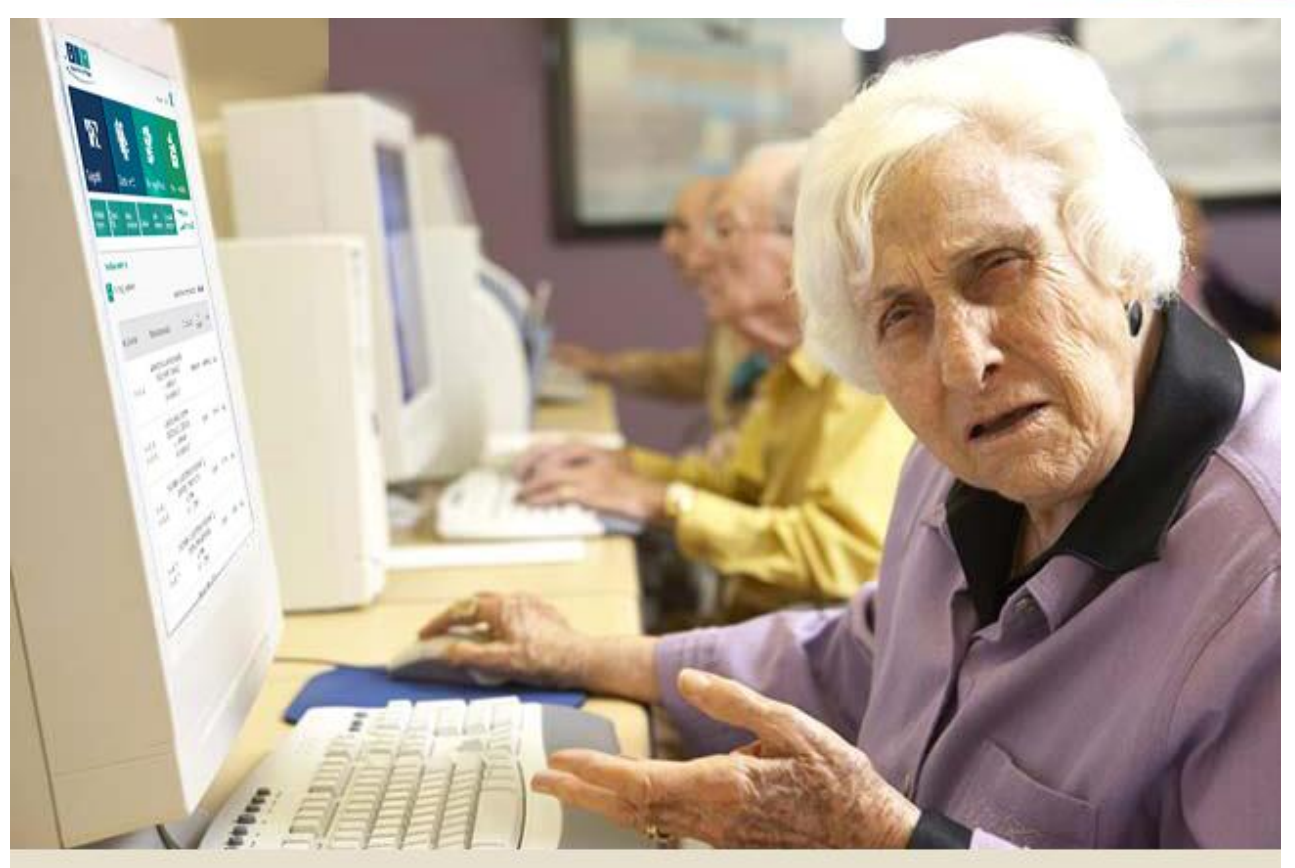

### A TY? MASZ JUŻ DOSTĘP DO ZIP?

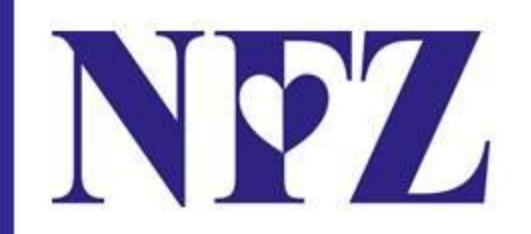

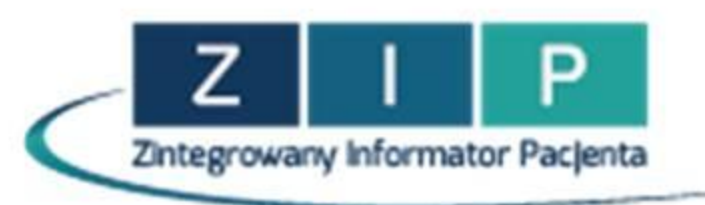

# *zapraszamy*